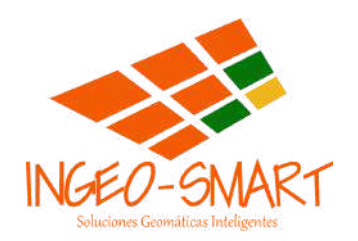

# **SISTEMAS DE INFORMACIÓN GEOGRÁFICA** TEMARIO DIPLOMADO VIRTUAL CON ArcGIS Pro

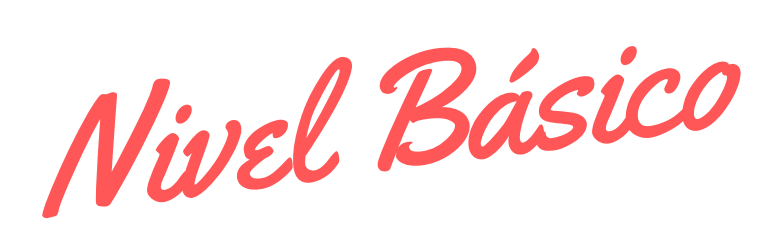

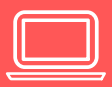

### **CONTENIDO TEÓRICO**

- Fundamentos de Geodesia.
- Fundamentos de Cartografía.

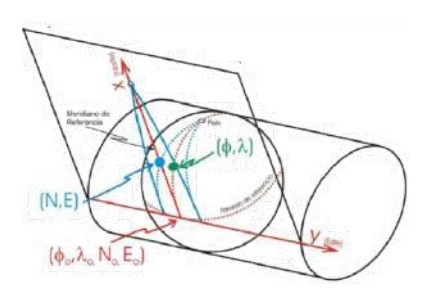

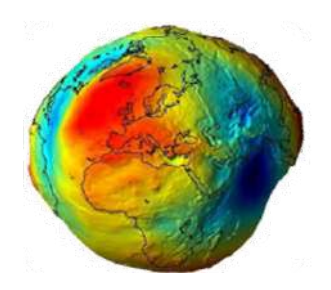

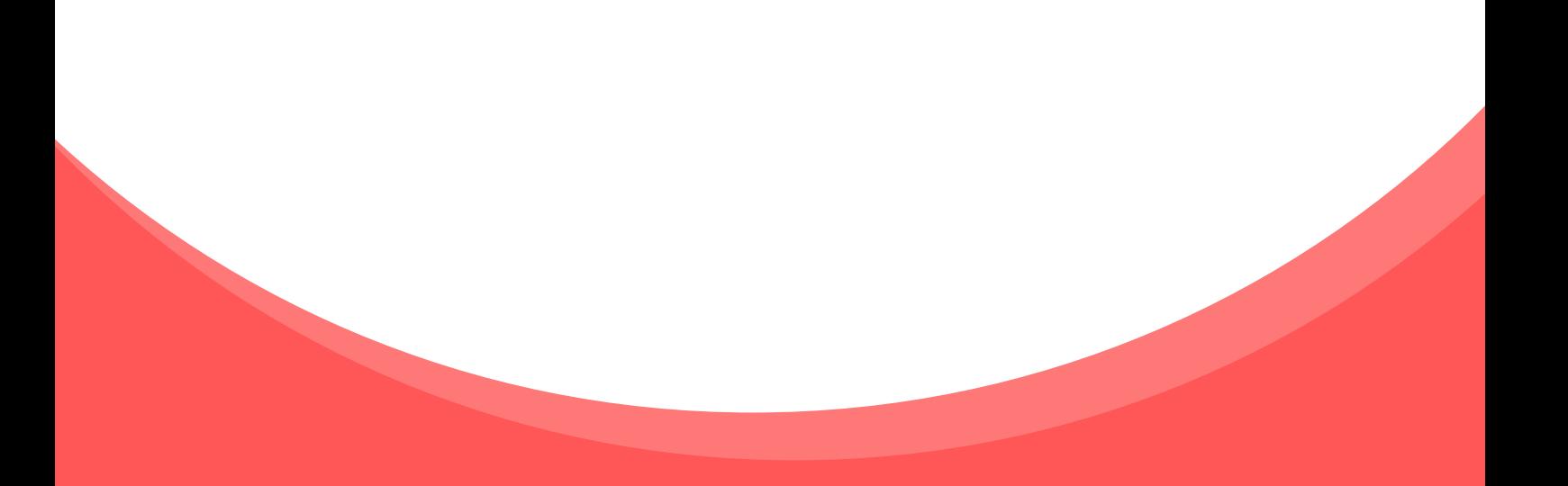

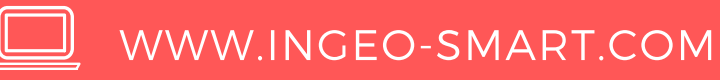

#### **CONTENIDO PRACTICO**

#### **Introducción a ArcGIS**

- Conociendo la interfaz de ArcGISPRO  $\bullet$
- Crear archivo de proyecto.
- Importar archivos
- Visualización y capas
- Zoom y selecciones
- Identificador y tablas
- Crear vistas geográficas.
- Coordenadas de la vista de datos
- Herramienta measure
- Descarga de datos geográficos

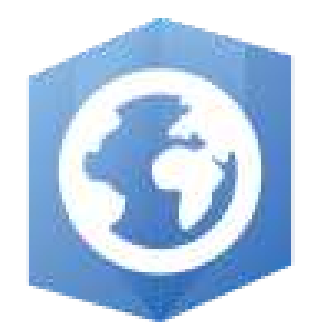

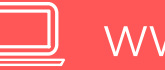

#### **CONTENIDO PRACTICO**

#### **Edición Vectorial**

- Definir proyección  $\bullet$
- Proyectar una capa
- Georreferenciar un mapa.
- Crear un shapefile de polígono
- Salvar edición seleccionar figuras editar vértices
- Cortar unir y adicionar polígonos
- Crear figura lineal seleccionar recortar y unir líneas
- Seleccionar, cortar y dividir elementos lineales.
- Dividir split lineas
- Editar vertices
- Snaping
- Creación y edición de figuras puntuales

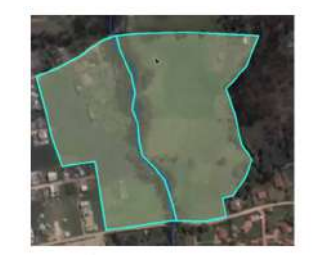

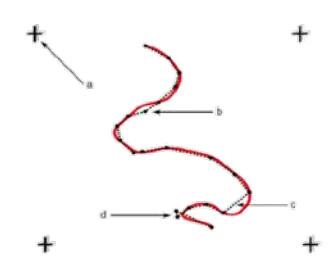

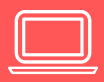

### **CONTENIDO TEÓRICO**

- Introducción a los Sistemas de Información Geográfica.  $\bullet$
- Datos Espaciales  $\bullet$

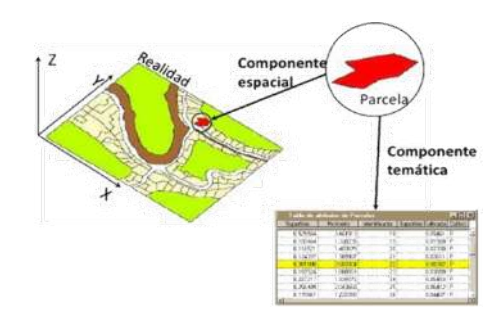

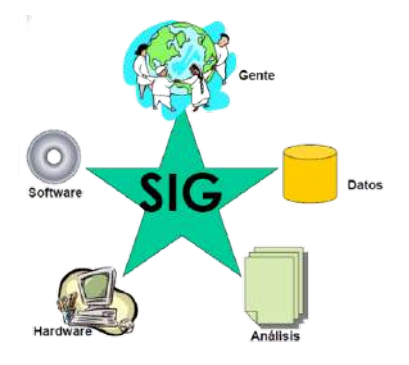

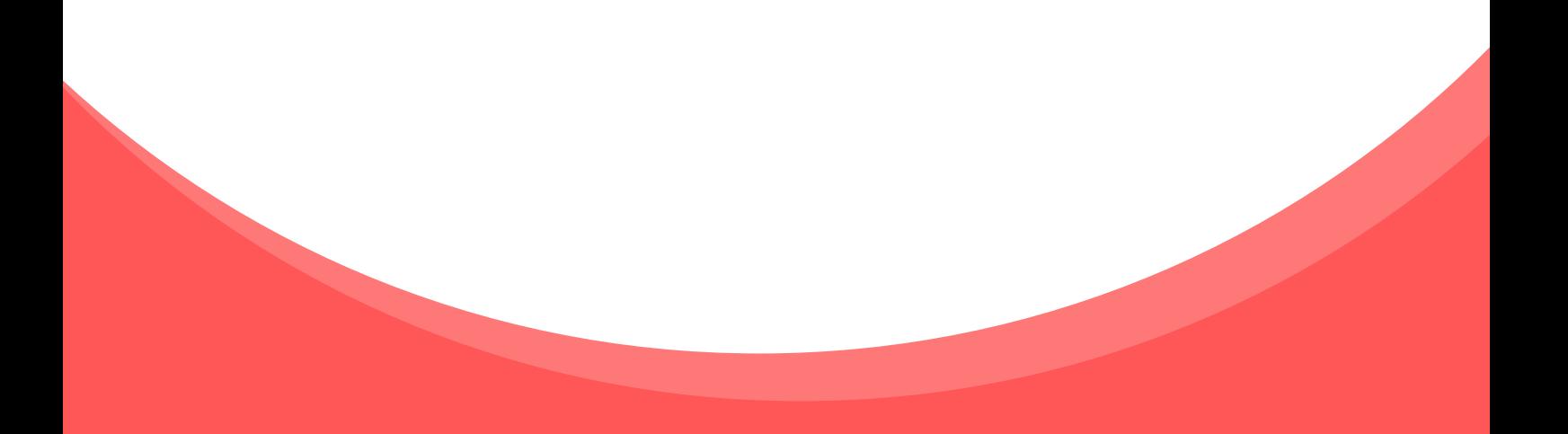

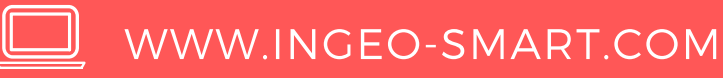

#### **CONTENIDO PRACTICO**

#### **Tablas**

- Introducción a las tablas  $\bullet$
- Conociendo la tabla de atributos y las propiedades de los campos
- Crear Campos  $\bullet$
- Inclusión de atributos al digitalizar  $\bullet$
- Calculo de Geometría
- Crear Hipervinculos
- Selección Espacial  $\bullet$
- Selección por atributos
- Convertir una tabla de coordenadas en puntos
- Join con tabla de Excel  $\bullet$
- Exportar tabla de atributos a otros formatos
- Calculadora de Campos
- Estadisticas de campos.  $\bullet$

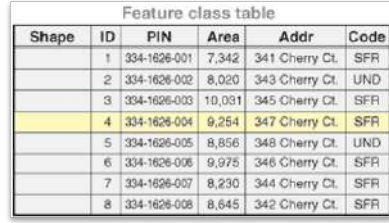

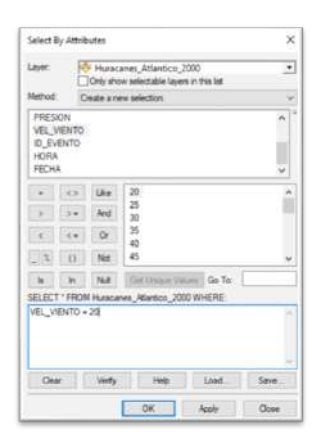

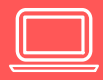

### **CONTENIDO PRACTICO**

#### **Simbología**

- Introducción a la Simbología.  $\bullet$
- Símbolo Simple
- Categorías, Único Valor
- Cantidades, Color Graduado
- Cantidades, Colores sin Clasificar
- Cantidades, Símbolo Graduado y Símbolo Proporcional
- Símbolos BIvariados  $\bullet$
- Estadísticas de una columna
- Distribución por intervalos manuales
- Métodos de clasificación de datos.
- Simbología Tipo Chart.
- Guardar e importar simbología  $\bullet$

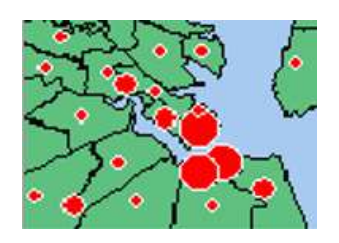

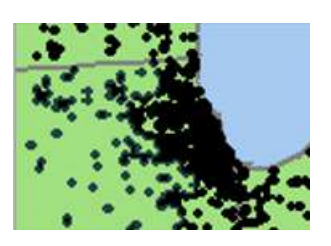

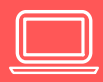

### **CONTENIDO TEÓRICO**

- Modelos para la Información Geográfica. (Raster)  $\bullet$
- Modelos para la Información Geográfica. (Vector)  $\bullet$

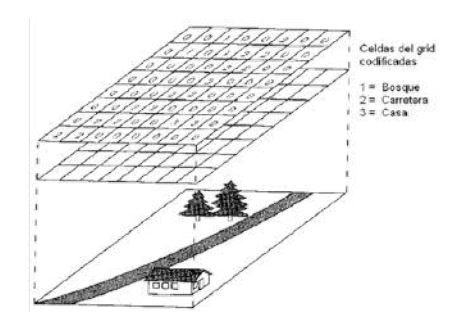

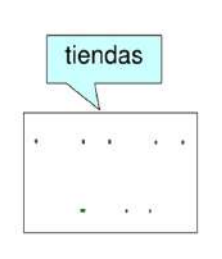

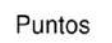

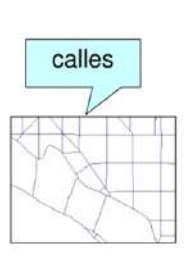

Líneas

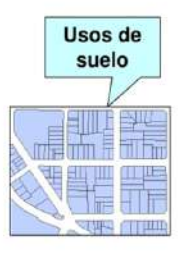

Áreas Polígonos

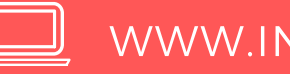

### **CONTENIDO PRACTICO**

#### **Etiquetas**

- Introducción al Etiquetado con Maplex  $\bullet$
- Etiquetas a puntos
- Etiquetas a líneas
- Etiquetas a polígonos
- Etiquetas múltiples  $\bullet$  .
- Etiquetas a una escala determinada  $\bullet$
- Introducir salto de línea  $\bullet$
- Etiquetado por intervalos  $\bullet$
- Etiquetado por clases  $\bullet$

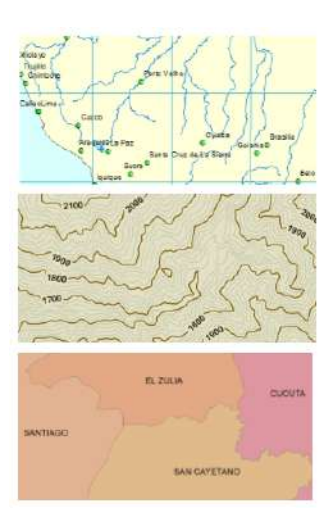

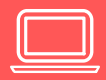

### **CONTENIDO PRACTICO**

#### **Diseño Cartográfico**

- **·** Introducción al Layout
- Conociendo la vista Layout y preparar datos
- Configuración de escala y papel
- Título y textos
- Zoom en layout
- **·** Imágenes y logos
- Escala gráfica y numérica  $\bullet$
- **·** Insertar leyenda
- **·** Insertar tablas
- Texto dinámico
- Insertar Grilla o Cuadricula
- **·** Insertar Situación relativa
- Exportar mapa
- Uso del map series

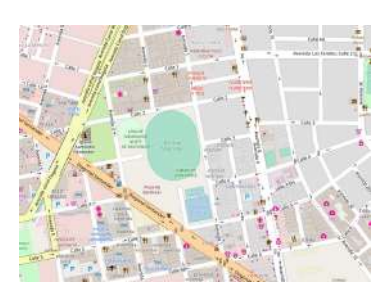

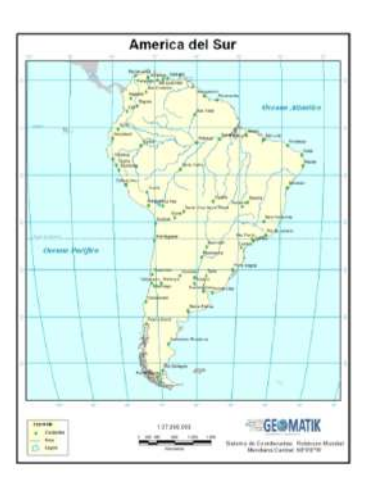

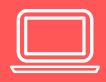

### **CONTENIDO TEÓRICO**

- Fuente Primaria de Datos Espaciales
- Fuente Secundaria de Datos Espaciales.

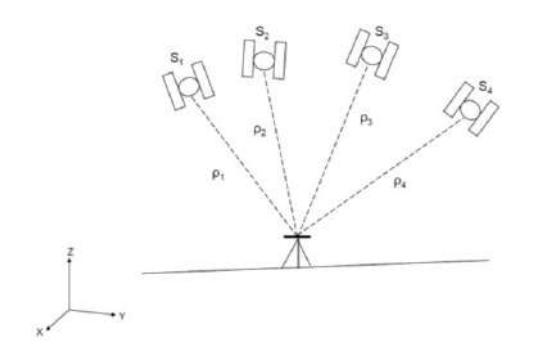

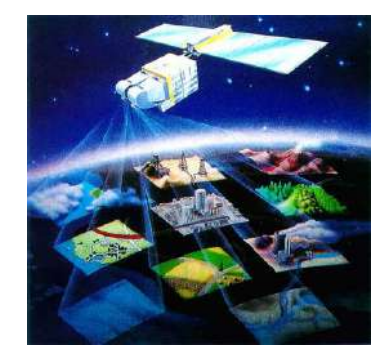

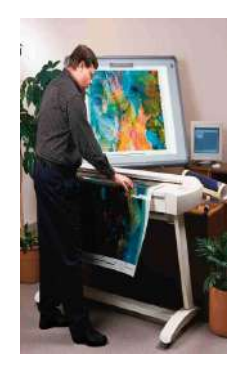

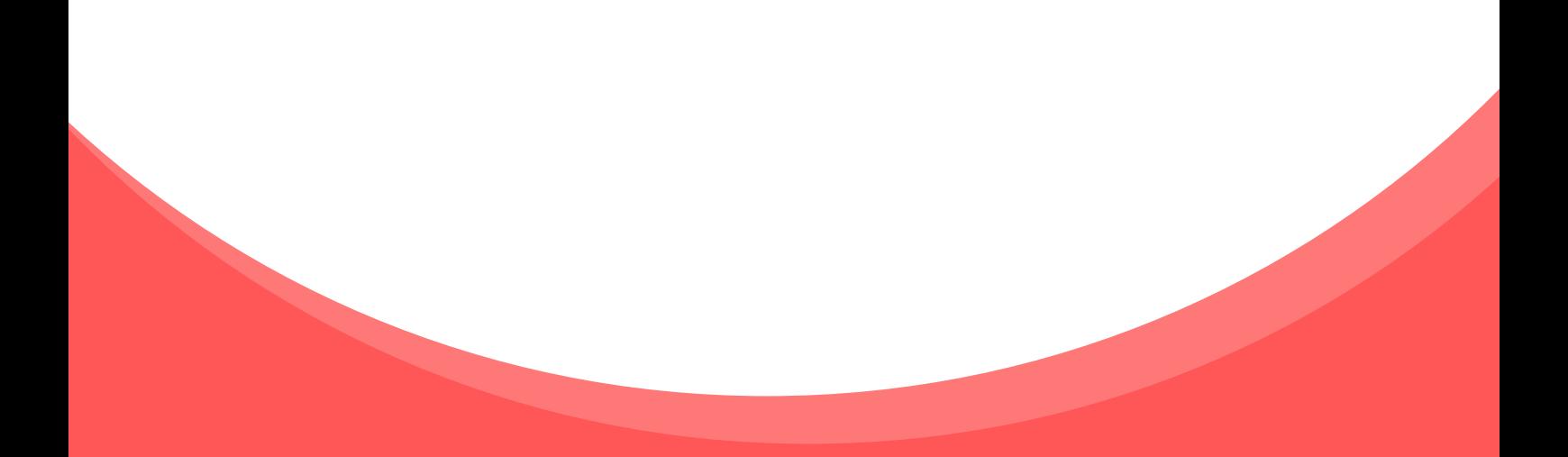

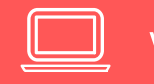

#### **CONTENIDO PRACTICO**

#### **Adquisición de Datos Geoespaciales**

- Teledetección parte 1  $\bullet$
- Teledetección parte 2
- Descarga de imágenes Landsat
- Combinar Bandas Landsat 8
- Criterios para el Levantamiento de Información a través de Imágenes
- Posicionamiento Satelital parte 1
- Posicionamiento Satelital parte 2
- Adquisición de datos mediante Posicionamiento Satelital
- Criterios para el Levantamiento de Información en Campo con Posicionamiento Satelital

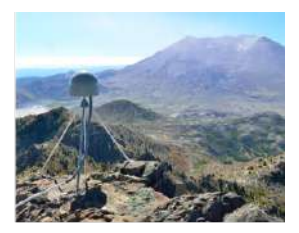

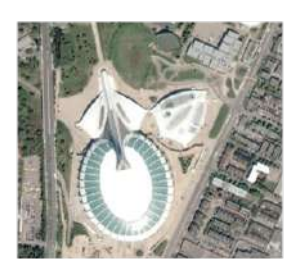

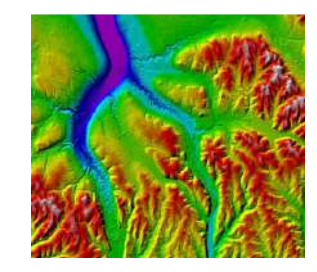

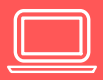

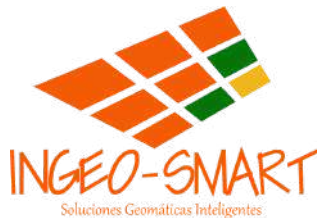

### TEMARIO DIPI OMADO VIRTUAL

# **SISTEMAS DE INFORMACIÓN GEOGRÁFICA** CON ArcGIS Pro

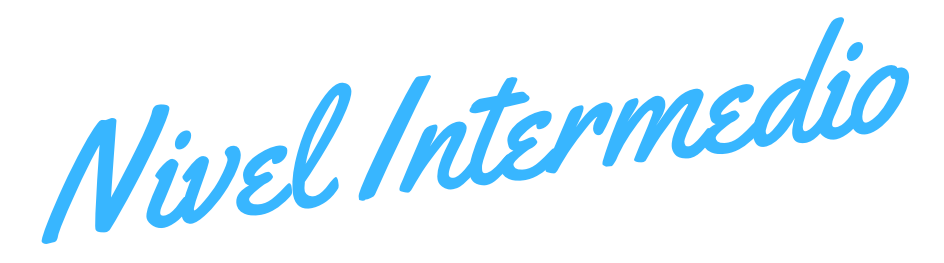

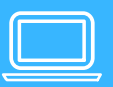

### **CONTENIDO TEÓRICO**

Bases de Datos Geográficas.  $\bullet$ 

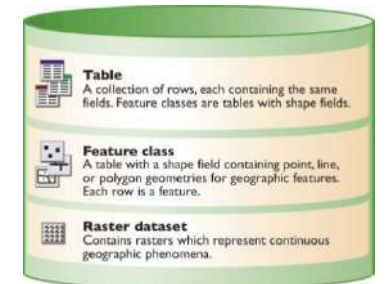

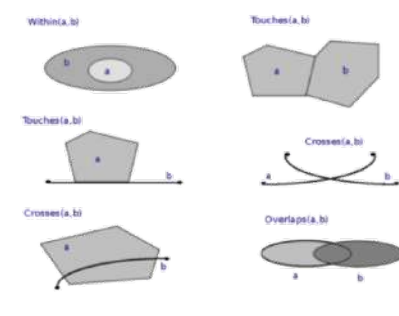

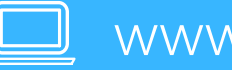

#### **CONTENIDO PRACTICO**

#### **Bases de Datos Geográficas**

- Creación de una Base de Datos
- Crear feature datasets
- Crear featureclass
- Creear featureclass Anotaciones
- Crear featureclass Dimensiones
- Crear Relaciones 1-n
- Crear relaciones 1-1
- Crear Relaciones n-n
- Sub-tipos
- Dominios
- Dominios por Rangos
- Tablas a Dominios
- Dominios compartidos
- Importar Raster a una Geodatabase
- Habilitar adjuntos en una Geodatabase

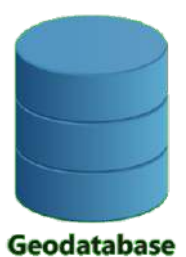

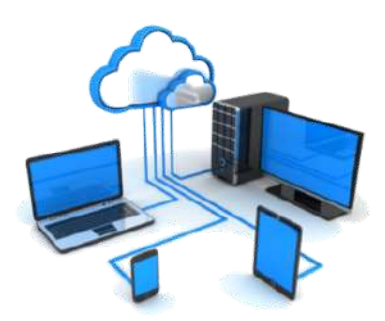

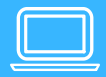

### **CONTENIDO TEÓRICO**

Topologia Espacial  $\bullet$ 

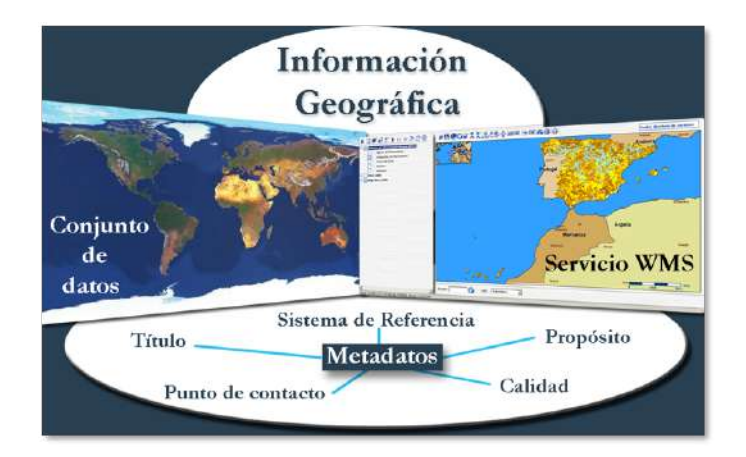

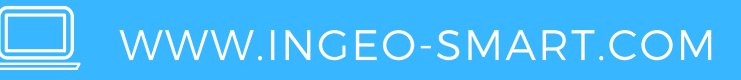

### **CONTENIDO PRACTICO**

#### **Topología Espacial**

- Introducción a la Topología Espacial  $\bullet$
- Crear topología poligonal
- Corrección de polígonos
- Topología de líneas
- Topología corrección de líneas
- Topología puntos y corrección
- Geometría compartida Bordes
- Geometría compartida Generalizar
- Geometría compartida Alineación

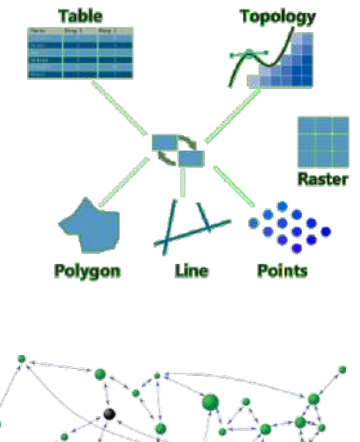

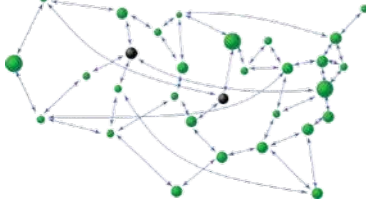

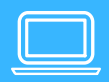

### **CONTENIDO TEÓRICO**

Análisis Espacial.

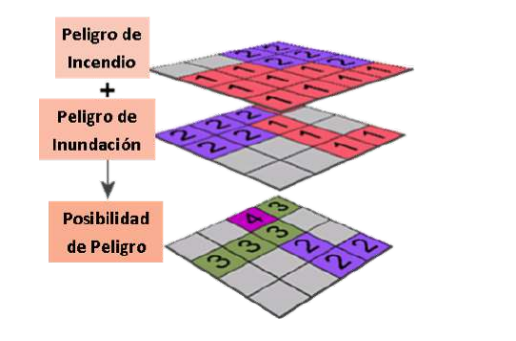

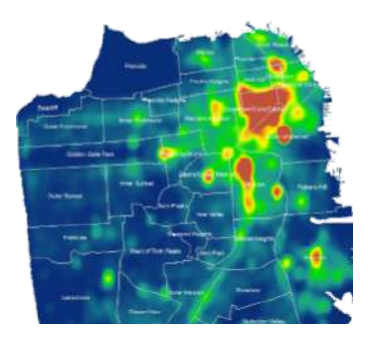

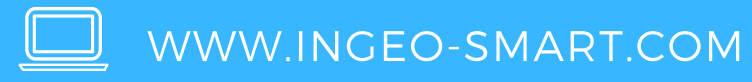

### **CONTENIDO PRACTICO**

#### **Análisis Espacial**

- Convertir geomaetria
- Convertir de vector a raster
- Convertir de raster a vector
- Recorte de Vector
- Recorte de raster
- Split
- Buffer simple y de múltiples anillos
- Poligonos de Thiessen
- Disolve
- Erase
- Update
- Unión
- Selección
- Diferencia Simétrica.
- Intersect
- Spacial join
- Distancia de Puntos
- Cercanía
- Polígonos Vecinos
- Distancia dirección y alocación euclidiana
- Densidad Kernel
- Reclasificación
- Map algebra

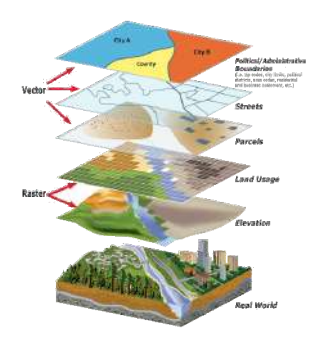

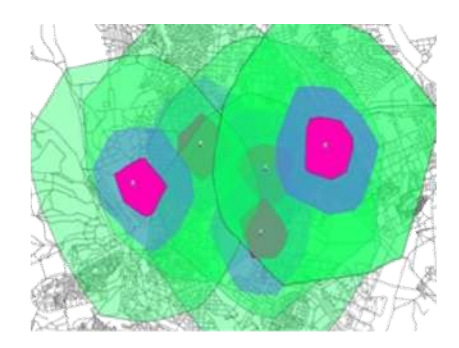

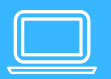

### **CONTENIDO TEÓRICO**

Introducción a las Superficies

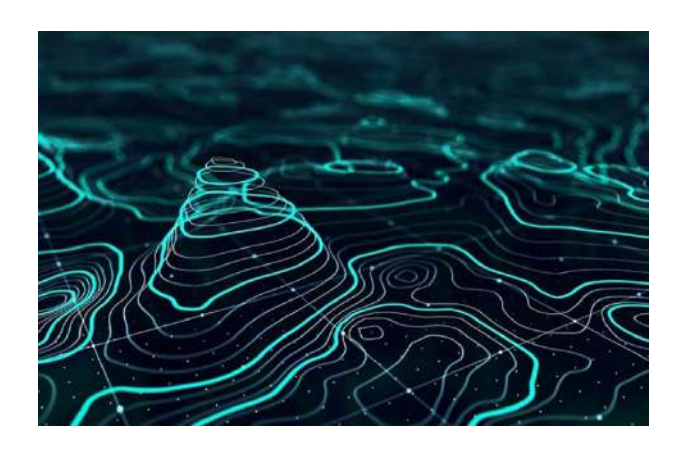

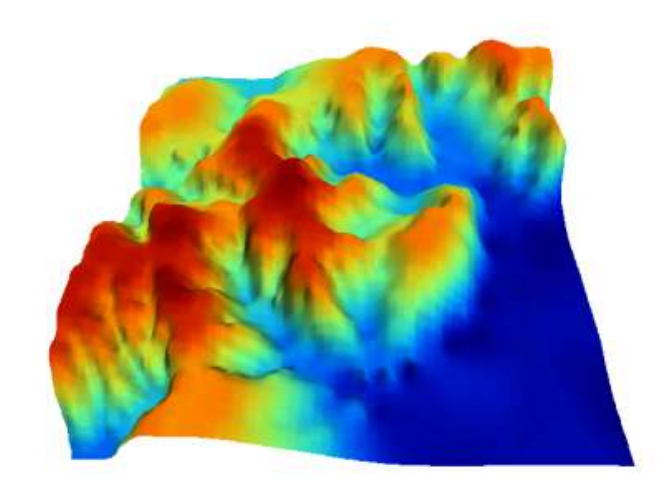

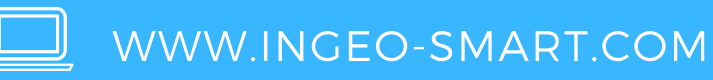

#### **CONTENIDO PRACTICO**

#### **Superficies de Elevación**

- Generación de Surface (Raster y TIN)  $\bullet$
- Simbología de Superficie  $\bullet$
- Reclasificación  $\bullet$
- Crear TIN
- Contour
- Slope Pendientes
- Aspecto Orientación de pendientes
- Hillshade Sombras del relieve
- Análisis de Curvatura
- Análisis de visibilidad

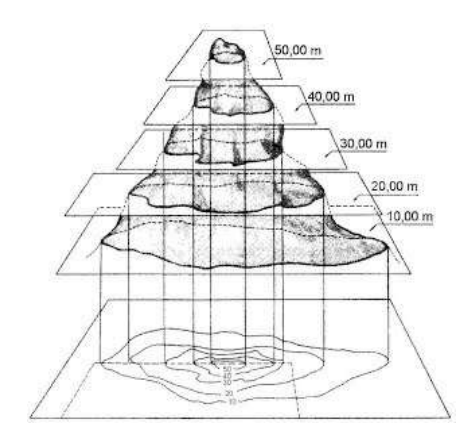

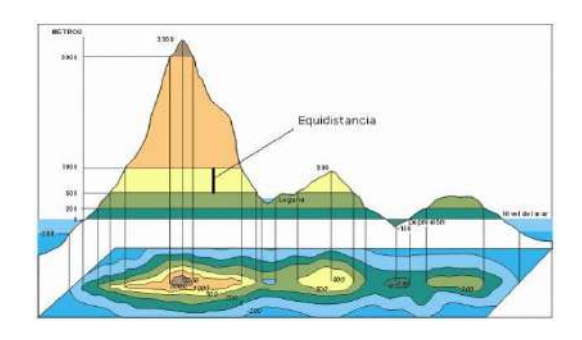

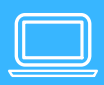

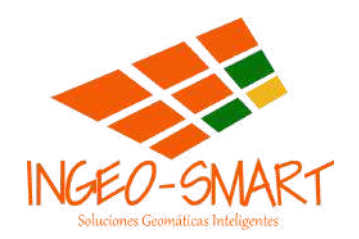

# TEMARIO CURSO A DISTANCIA

# **SISTEMAS DE INFORMACIÓN GEOGRÁFICA** CON ArcGIS Pro

Nivel Avanzado

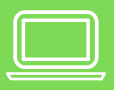

### **CONTENIDO TEÓRICO**

Organización de un proyecto SIG

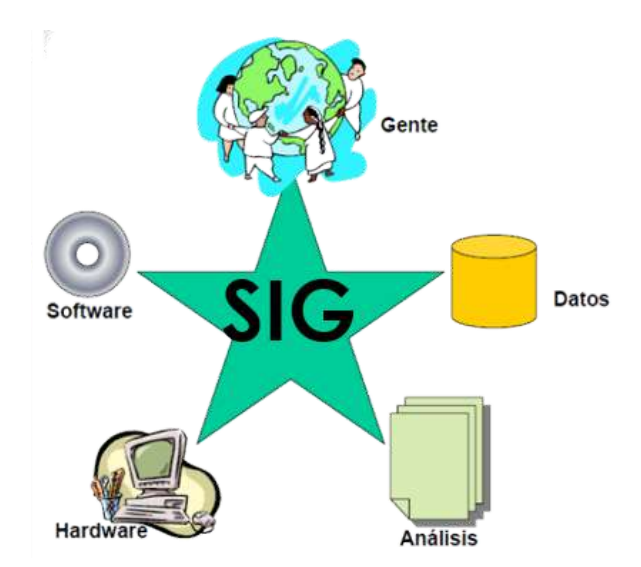

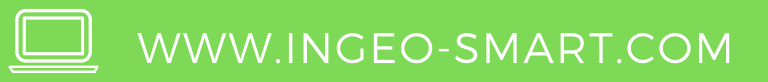

### **CONTENIDO PRACTICO**

#### **Modelado 3D**

- Introducción al Modelado 3D
- Visualizaciones 3D
- Cargar capa de puntos, cambiar simbología y mostrar en 3D
- Cargar capa de líneas, cambiar simbología y mostrar en 3D
- Cargar capa de polígonos, cambiar simbología y mostrar en 3D
- Extrusión a puntos,
- Extrusión a líneas
- Extrusión a polígonos
- Modelado 3D
- Análisis Espacial 3D
- Animaciones 3D

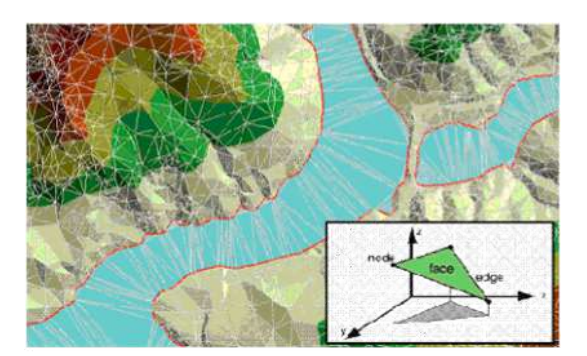

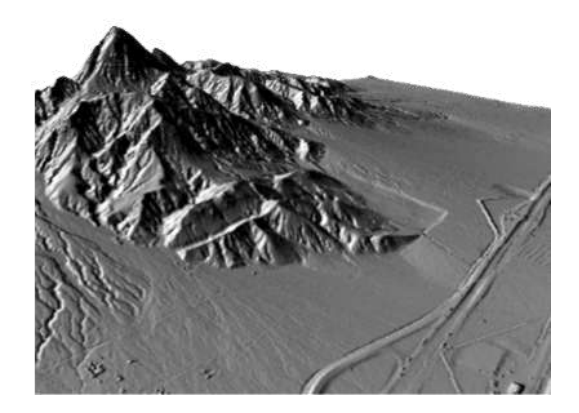

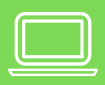

### **CONTENIDO TEÓRICO**

Geocodificación

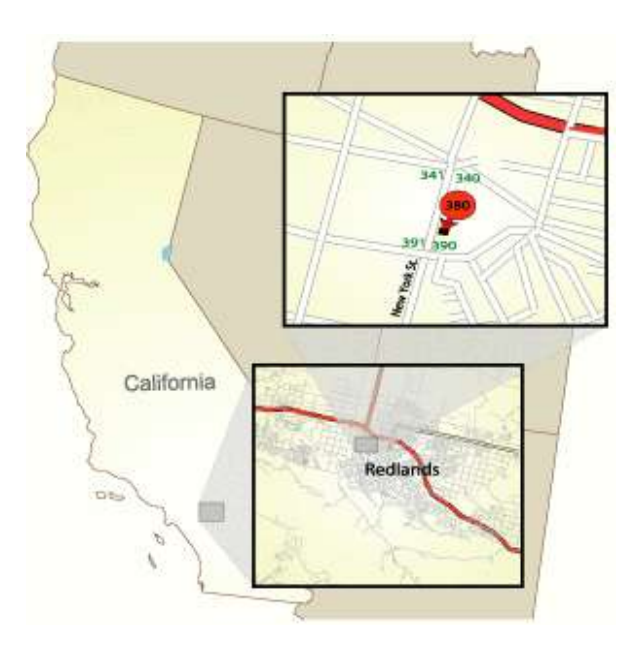

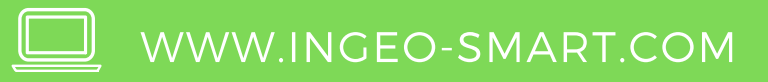

#### **CONTENIDO PRACTICO**

#### **ArcGIS Online**

- Introducción a ArcGIS Online
- Cargando Capas a ArcGIS Online
- Publicando Mapas en ArcGIS Online
- Creacion de StoryMaps

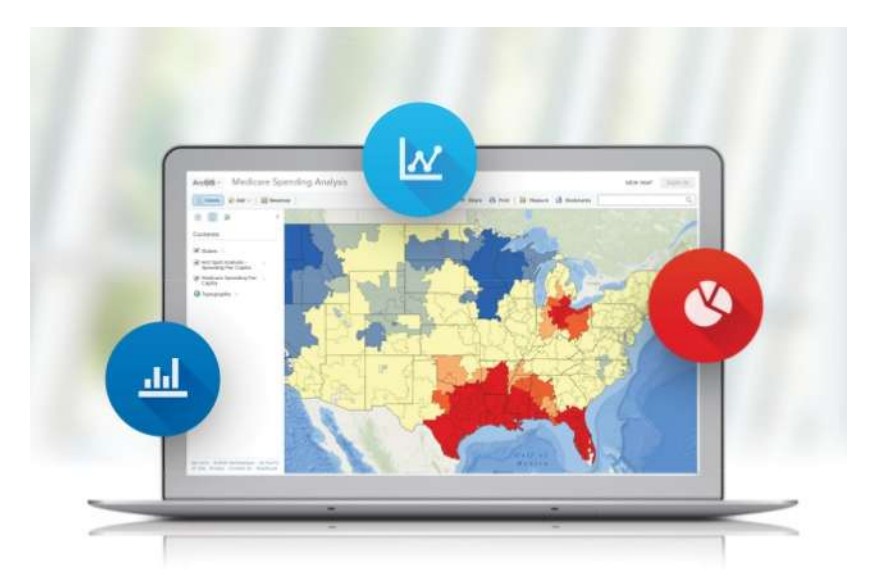

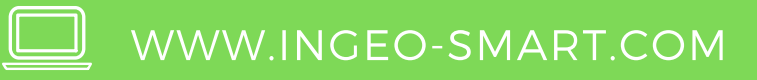

### **CONTENIDO PRACTICO**

#### **GEOCODIFICACION**

- Introducción a la Geocodificación  $\bullet$
- Lozalizador de direcciones.  $\bullet$
- Geocodificación directa
- Geocodificación inversa

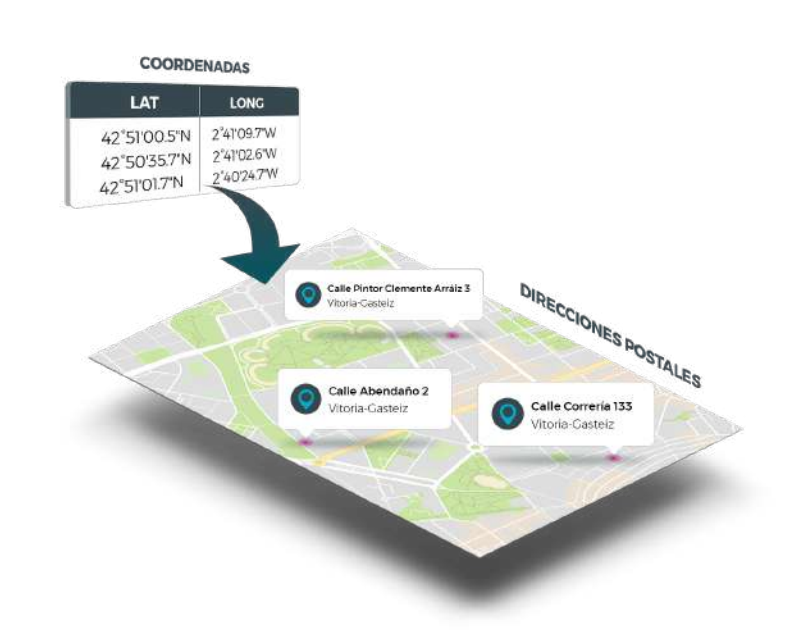

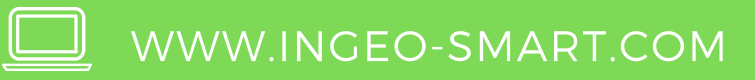

### **CONTENIDO TEÓRICO**

Infraestructura de Datos Espaciales I.D.E.

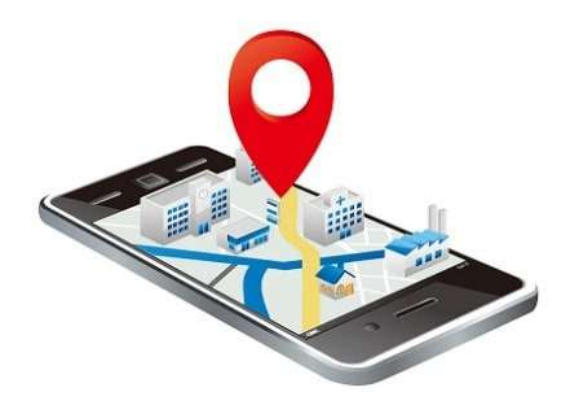

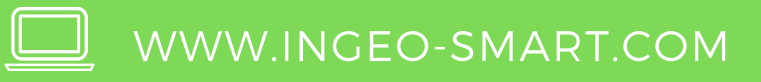

#### **CONTENIDO PRACTICO**

#### **Análisis de Redes de Transporte**

- Introducción al Análisis de Redes
- Descargar Datos desde OpenStreetMap
- Acondicionamiento de datos para la construcción de la Red.
- Creación de un Dataset de Red
- Rutas y direcciones
- Servicio más cercano
- Áreas de Servicio
- Calculo de matrices de costo Origen Destino

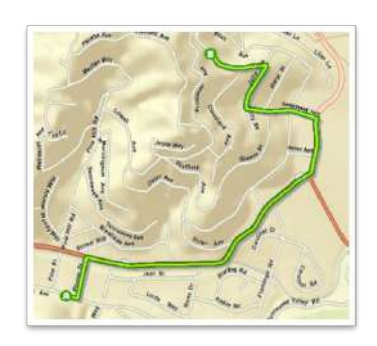

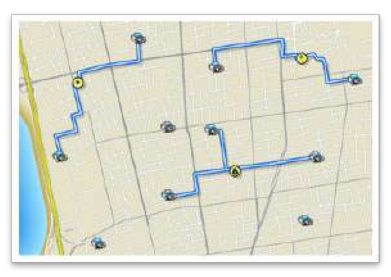

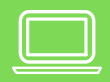

### **CONTENIDO TEÓRICO**

Calidad de los datos Espaciales

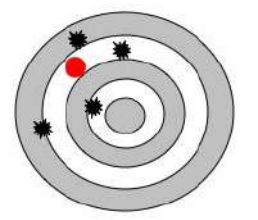

Ni preciso ni exacto

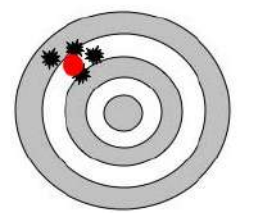

Preciso pero inexacto

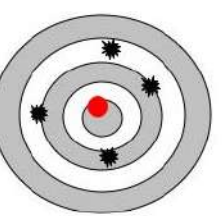

Impreciso pero exacto

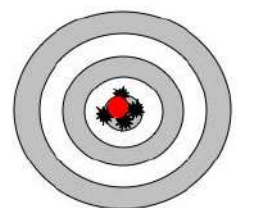

Preciso y exacto

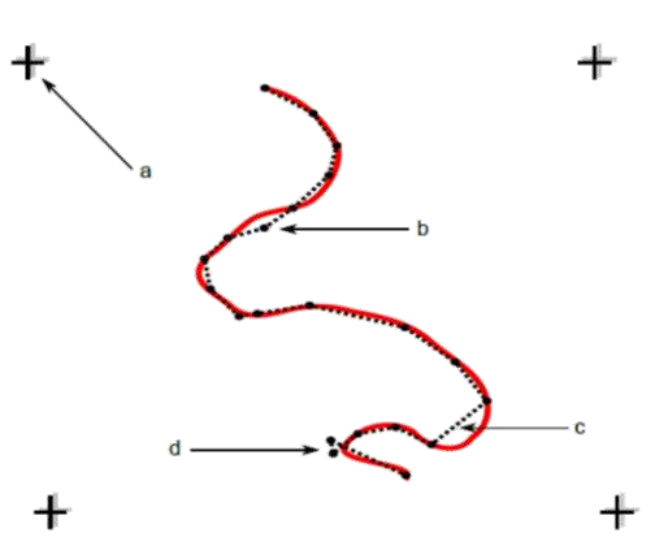

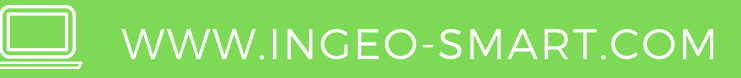

#### **CONTENIDO PRACTICO**

#### **Automatización de Procesos con Model Builder**

- Introducción a Model Builder
- Crear Modelo
- Ampliar Modelo
- Mantener Simbología
- Establecer parámetros en Modelo
- Cambiar parámetros en Modelo
- Modelo de Generación de puntos al azar
- Modelo dentro de otro modelo
- Modelo aplicado a datos raster
- Iteradores
- Exportar Modelo

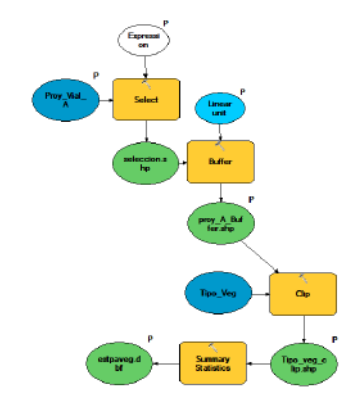

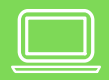